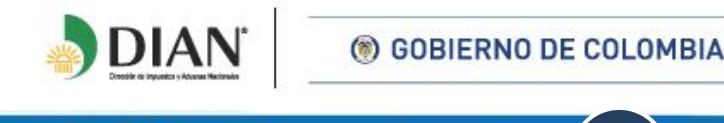

92

Comunicado de Prensa

## **Para continuar en el Régimen Tributario Especial por el año gravable 2018**

## **DIAN OFRECERÁ SERVICIO ASISTIDO A ENTIDADES SIN ÁNIMO DE LUCRO**

**Bogota D.C., 20 de abril de 2018.** La Dirección de Impuestos y Aduanas Nacionales – DIAN, brindará un **servicio asistido a las Entidades sin Ánimo de Lucro - ESAL que quieran continuar en el Régimen Tributario Especial** – RTE **por el año gravable 2018**, a través del Servicio Informático Electrónico dispuesto para tal fin; trámite que se debe hacer **antes del 30 de abril** del presente año.

La Entidad recordó, que la solicitud es únicamente virtual, para lo cual el representante legal autorizado debe contar con su firma electrónica activa y podrá solicitar asistencia y orientación telefónica en las siguientes líneas a nivel nacional 019005550993 y 019001115462 o en Bogotá: 057(1) 6059830 y 057(1) 5462200, de lunes a viernes 6:00 a.m. a 8:00 p.m. y sábados de 8:00 am a 2:00 p.m.

Adicionalmente, dichas entidades pueden acudir a los kioscos de autogestión en los Puntos de Contacto de la DIAN en todo el país, para brindarles acompañamiento en la presentación de la solicitud. La DIAN atenderá de manera prioritaria a las ESAL solicitantes, teniendo en cuenta el último dígito del NIT, sin el dígito de verificación, así:

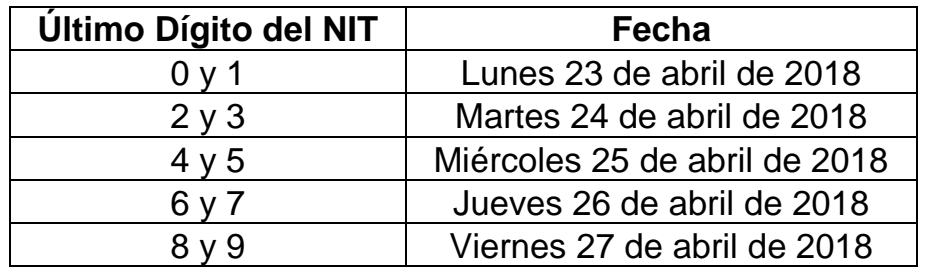

En las Direcciones Seccionales de Bogotá, Manizales, Bucaramanga, Neiva,

**Contacto:** Asistencia al Cliente **546 2200 – 6059830 /** Líneas Nacional de información con costo **019005550993 y 019001115462**

> Formule su petición, queja, sugerencia o reclamo en Sistema PQSR de la DIAN: http://muisca.dian.gov.co/WebSolicitudesexternas/DefMenuSolicitudNS.faces

92

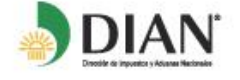

## Comunicado de Prensa

Barranquilla, Cali, Girardot, Medellín, Montería y Cartagena, la atención en los kioscos de autogestión se extenderá hasta las 6 p.m. entre el 23 y el 30 de abril.

Con el fin de agilizar la radicación de la solicitud, se debe tener previamente la información conformada a través del prevalidador (archivos xml generados) y los documentos soporte en formato PDF. Para mayor información ingrese a:

[https://www.dian.gov.co/impuestos/sociedades/ESAL/Paginas/default.aspx.](https://www.dian.gov.co/impuestos/sociedades/ESAL/Paginas/default.aspx)

Finalmente, las Entidades deberán tener en cuenta que para acceder exitosamente al servicio se debe verificar en el RUT que:

- 1. Los datos de ubicación de la entidad estén completos y correctos.
- 2. En la casilla 53 "Responsabilidades" registre el código "04 Régimen Tributario Especial del Impuesto Sobre la Renta y Complementario".
- 3. En la casilla 70 "Beneficio" registre el código 2 "Sin ánimo de lucro".
- 4. En la casilla 76 "Fecha de Registro" se encuentre diligenciada la fecha de registro ante el ente que le reconoce la personería jurídica.
- 5. Los datos de identificación, nombre del representante legal autorizado para presentar la solicitud son correctos y están ubicados en el **primer renglón** de la hoja 3 "Representación" del RUT.
- 6. La casilla 88 "Entidad de vigilancia y control", se encuentre diligenciada.
- 7. Por lo menos una de las actividades económicas registradas en el RUT corresponda a una actividad meritoria definida en el artículo 359 E.T.
- 8. Cuente con el mecanismo de firma electrónica.

Las Entidades sin Ánimo de Lucro – ESAL deben tener en cuenta que su solicitud quedará presentada solamente cuando el sistema le genere el formato 5245 con el texto **"Presentado"**.

## **CONTRIBUIR ES CONSTRUIR**

**Contacto:** Asistencia al Cliente **546 2200 – 6059830 /** Líneas Nacional de información con costo **019005550993 y 019001115462**